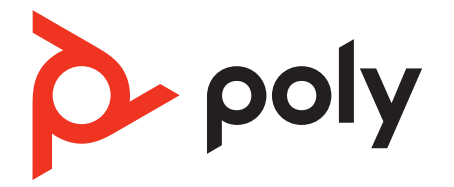

# **Voyager 4300 UC Series**

# Słuchawka Bluetooth

Instrukcja użytkowania

## Spis treści

[Przyciski słuchawki](#page-2-0) **3** [Zapewnij sobie bezpieczeństwo](#page-2-0) **3** [Adapter USB Bluetooth](#page-2-0) **3** [Podstawka ładująca \(tylko wybrane modele\)](#page-3-0) **4** [Nawiązywanie połączenia i parowanie](#page-4-0) **5** [Ustanawianie połączenia z komputerem](#page-4-0) **5** [Konfigurowanie adaptera USB](#page-4-0) **5** [Parowanie z urządzeniem mobilnym](#page-4-0) **5** [Ponowne parowanie z adapterem USB](#page-5-0) **6** [Tryb parowania](#page-5-0) **6** [Dopasowanie i ładowanie](#page-6-0) **7** [Noś po prawej lub lewej stronie](#page-6-0) **7** [Ładowanie](#page-6-0) **7** [Sprawdzanie stanu naładowania akumulatora](#page-6-0) **7** [Wczytywanie oprogramowania](#page-8-0) **9** [Update your Poly device](#page-8-0) **9** [Podstawowe funkcje](#page-9-0) **10** [Włączanie/wyłączanie zasilania](#page-9-0) **10** [Regulacja głośności](#page-9-0) **10** [Regulacja głośności komunikatów głosowych](#page-9-0) **10** [Rozpoczynanie/odbieranie/kończenie rozmów](#page-9-0) **10** [Uruchamianie aplikacji Microsoft Teams \(tylko model Teams\)](#page-10-0) **11** [Rozpoczęcie/wstrzymanie odtwarzania dźwięku](#page-10-0) **11** [Asystent głosowy](#page-10-0) **11** [Więcej funkcji](#page-11-0) **12** [Wybierz język](#page-11-0) **12** [Tryb DeepSleep](#page-11-0) **12** [Wskaźnik połączenia](#page-11-0) **12** [Tryb przewodowy \(dźwięk przez USB\)](#page-11-0) **12** [Rozwiązywanie problemów](#page-12-0) **13** [Zawartość opakowania](#page-14-0) **15** [Pomoc](#page-15-0) **16**

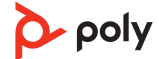

# <span id="page-2-0"></span>Przyciski słuchawki

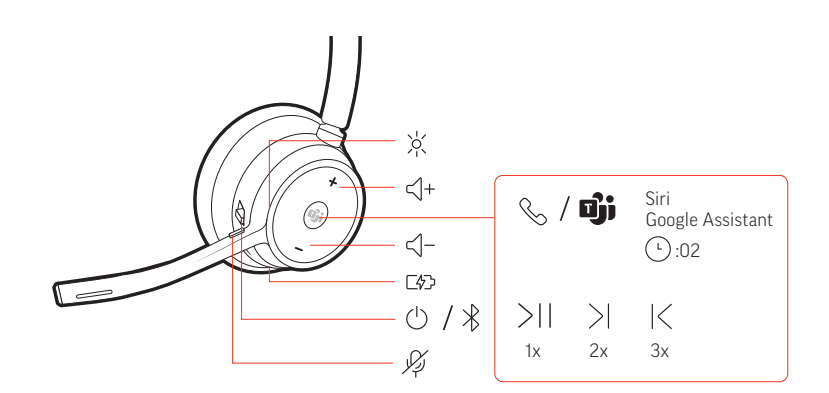

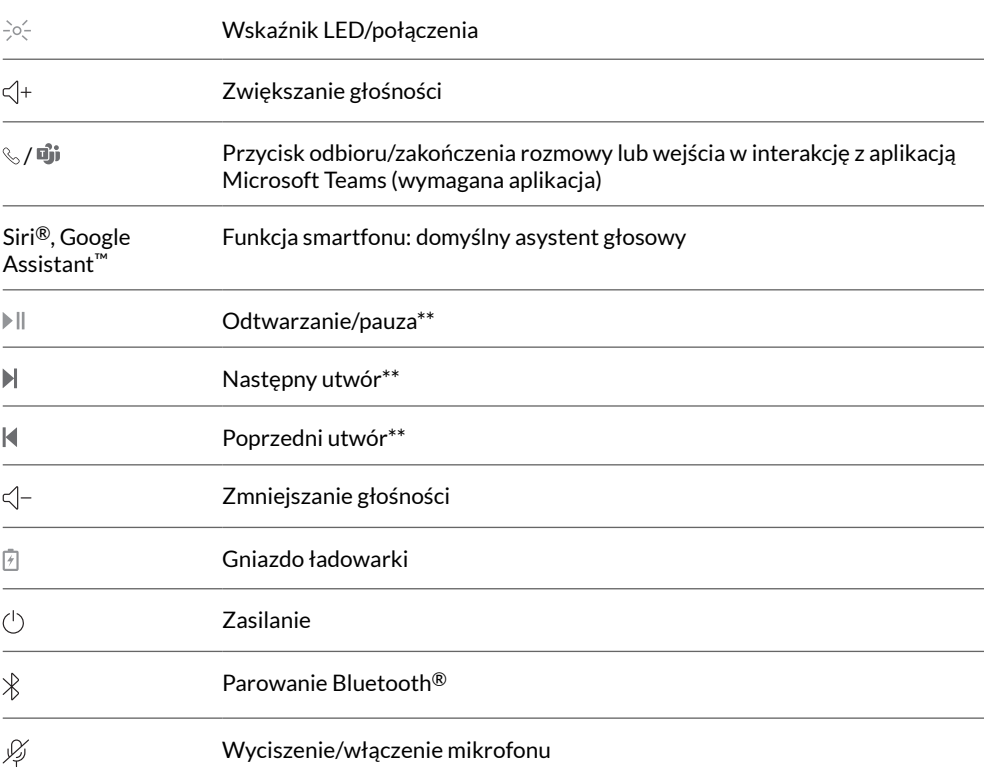

**NOTA** *\*\* Funkcje różnią się zależnie od aplikacji. Może nie działać z aplikacjami internetowymi.*

Zapewnij sobie bezpieczeństwo Przed użyciem słuchawki należy zapoznać się z instrukcjami dotyczącymi bezpieczeństwa, ładowania, akumulatora oraz informacjami prawnymi.

Adapter USB Bluetooth

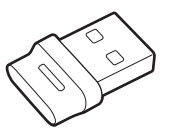

Wysokiej jakości adapter Bluetooth USB jest wstępnie sparowany z urządzeniem Poly. Podłącz go do komputera, aby połączyć się z dźwiękiem z komputera.

**NOTA** *Konstrukcja adaptera może się różnić*

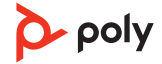

<span id="page-3-0"></span>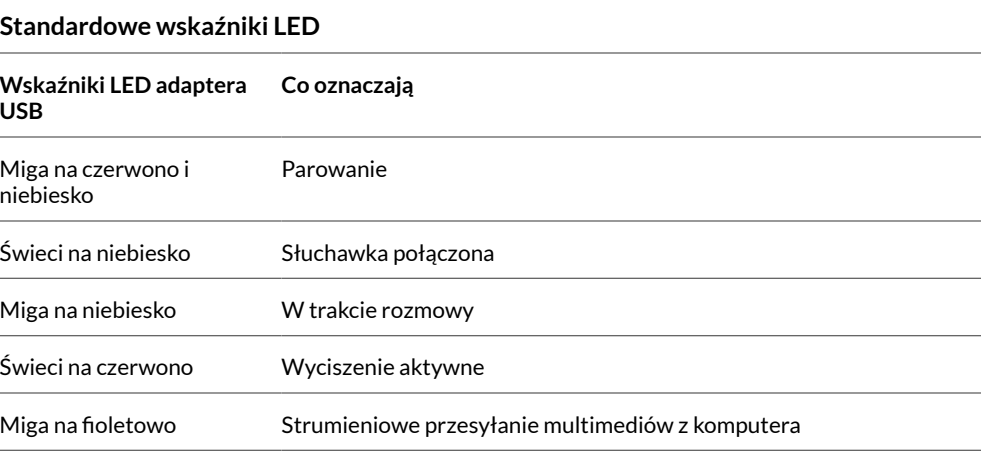

### **Wskaźniki LED po wykryciu usługi Microsoft Teams\***

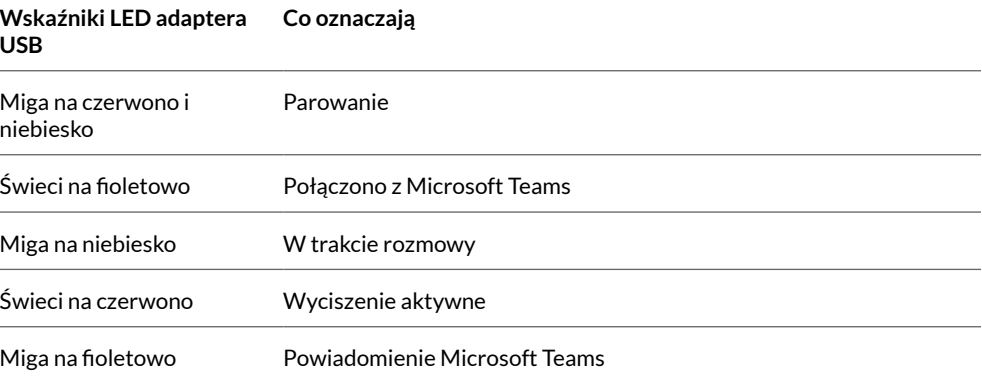

**NOTA** *\* Wymaga posiadania aplikacji Microsoft Teams na komputer.*

Podstawka ładująca (tylko wybrane modele)

 $\frac{1}{2}$ 

**NOTA** *Podstawka ładująca jest podłączana do portu USB komputera lub ładowarki sieciowej.*

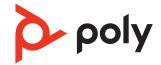

# <span id="page-4-0"></span>Nawiązywanie połączenia i parowanie

### Ustanawianie połączenia z komputerem

Adapter USB Bluetooth jest wstępnie sparowany ze słuchawką.

**1** Włącz słuchawkę i podłącz adapter USB Bluetooth do laptopa lub komputera.

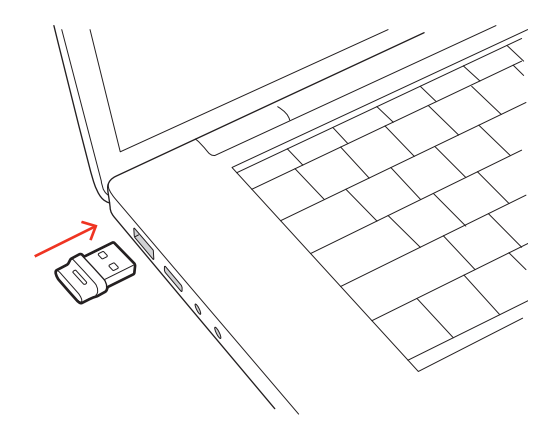

- **2** Wskaźnik LED adaptera USB Bluetooth zamiga, a następnie zaświeci światłem ciągłym, sygnalizując, że słuchawka i adapter USB są połączone. Jeśli masz słuchawkę na uchu, usłyszysz komunikat "komputer podłączony", co będzie oznaczać, że połączenie zostało nawiązane. Podczas rozmowy wskaźnik LED na adapterze USB miga na niebiesko. Gdy nie prowadzisz rozmowy, wskaźnik LED świeci światłem ciągłym.
- **3** Pobierz aplikację Aplikacja Poly Lens na komputer ze strony [poly.com/lens](http://www.poly.com/lens). Pozwoli Ci to dostosować zachowanie słuchawki za pomocą zaawansowanych ustawień i opcji.

### Konfigurowanie adaptera USB

Wysokiej jakości adapter Bluetooth USB jest wstępnie przygotowany do odbierania połączeń. Jeśli chcesz słuchać muzyki, musisz go skonfigurować.

### **Windows**

- **1** Aby skonfigurować adapter USB Bluetooth do odtwarzania muzyki, wybierz kolejno menu Start > Panel sterowania > Dźwięk > karta Odtwarzanie. Wybierz urządzenie **Poly BT700** lub **Plantronics BT600**, ustaw je jako urządzenie domyślne i kliknij OK.
- **2** Aby wstrzymać odtwarzanie muzyki podczas nawiązywania i odbierania połączeń, wybierz kolejno menu Start > Panel sterowania > Dźwięk > karta Komunikacja i zaznacz żądane parametry.

### **Komputer Mac**

**1** Aby skonfigurować adapter USB Bluetooth, wybierz kolejno menu Apple > Właściwości systemu > Dźwięk. Na kartach Wejście i Wyjście wybierz pozycję **Poly BT700** lub **Plantronics BT600**.

Parowanie z urządzeniem mobilnym **1** Aby przełączyć słuchawkę w tryb parowania, naciśnij i przytrzymaj przycisk zasilania  $\circ$  i przesuń go na przeciwną stronę od pozycji wyłączonej, aż usłyszysz komunikat "parowanie" a wskaźniki LED słuchawek zaczną migać na czerwony i niebieski.

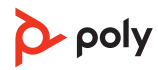

<span id="page-5-0"></span>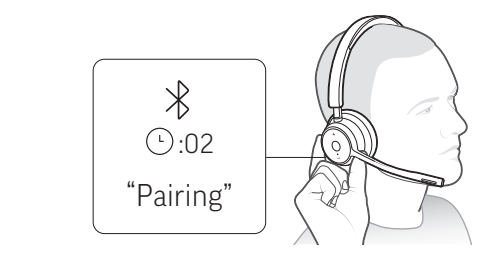

- **2** Włączyć funkcję Bluetooth w swoim telefonie i ustawić dla niej wyszukiwanie nowych urządzeń.
	- **iPhone** Settings (Ustawienia) > Bluetooth > On\*(Wł.)
	- **Android**Settings (Ustawienia) > Bluetooth: On (Wł.) > Scan for devices\* (Wyszukaj urządzenia)

**NOTA** *\* Menu mogą się różnić w zależności od urządzenia.*

3 Wybierz "Poly V43XX Series". Po sparowaniu urządzeń usłyszysz komunikat "parowanie udane" a wskaźniki LED słuchawek przestaną migać. **NOTA** *Słuchawkę można sparować nawet z 8 urządzeniami, jednak jednocześnie będą działać tylko 2 połączenia. Obejmuje to także adapter Bluetooth.*

Ponowne parowanie z adapterem USB *Zazwyczaj adapter USB jest wstępnie sparowany ze słuchawką. W przypadku, gdy adapter jest odłączony lub został kupiony oddzielnie, konieczne jest sparowanie adaptera ze słuchawką.*

- **1** Podłącz wysokiej jakości adapter Bluetooth USB do laptopa lub komputera i zaczekaj, aż urządzenie go rozpozna.
- **2** Włącz w słuchawkach tryb parowania.
- **3** Włącz w adapterze Bluetooth USB tryb parowania, wybierając opcję "Sparuj" w aplikacji Aplikacja Poly Lens. Dioda na adapterze zamiga na czerwono i niebiesko. Po udanym sparowaniu urządzeń usłyszysz komunikat "parowanie udane" i "komputer podłączony", a dioda LED adaptera USB Bluetooth będzie świecić światłem ciągłym.
- Naciśnij przycisk zasilania  $\circlearrowright$  na słuchawce i przesuń go w stronę odwrotną od pozycji wyłączonej, aż wskaźniki LED zaczną migać na czerwono i niebiesko. Tryb parowania

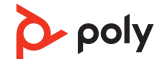

## <span id="page-6-0"></span>Dopasowanie i ładowanie

Noś po prawej lub lewej stronie Aby poprawnie ustawić mikrofon po prawej lub lewej stronie, obróć jego wysięgnik. Delikatnie zegnij wysięgnik, tak aby znalazł się w odległości około 2 palców od kącika ust.

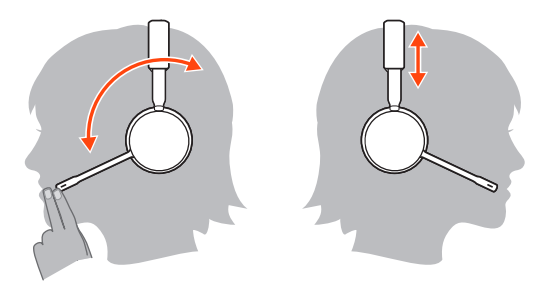

#### Ładowanie

Naładuj słuchawkę za pomocą przewodu USB lub podstawki ładującej (tylko wybrane modele). Wskaźniki LED słuchawki migają w czasie ładowania. Proces pełnego ładowania akumulatorów słuchawki trwa około 90 minut. Po zakończeniu ładowania wskaźniki LED zgasną.

**NOTA** *Przewód micro-USB lub podstawkę ładującą (tylko wybrane modele) należy podłączyć do portu USB komputera lub ładowarki sieciowej.*

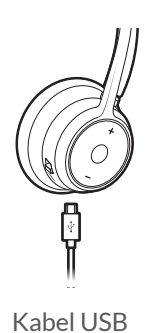

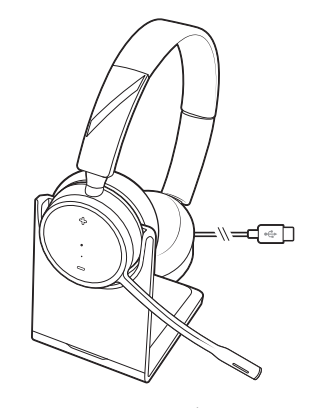

Podstawka ładująca (tylko wybrane modele)

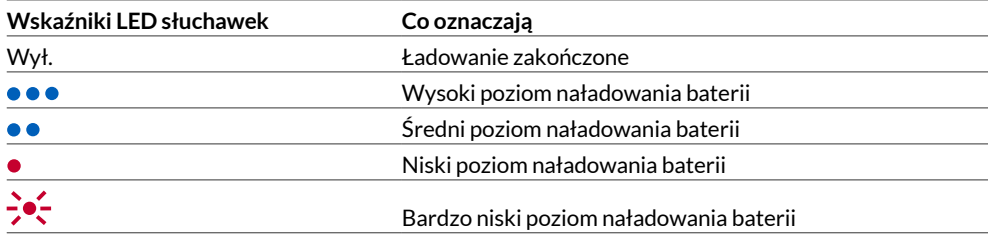

Sprawdzanie stanu naładowania akumulatora Sprawdzanie naładowania akumulatora słuchawki:

- Wyświetl stan w Aplikacja Poly Lens na komputer.
- Kiedy słuchawki nie są aktywne, przesuń przycisk  $\cup$  na przeciwną stronę od pozycji wyłączonej i go zwolnij. Wysłuchaj komunikatu głosowego lub zwróć uwagę na wskaźniki LED.

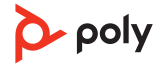

### **Działanie wskaźnika LED słuchawki podczas ładowania**

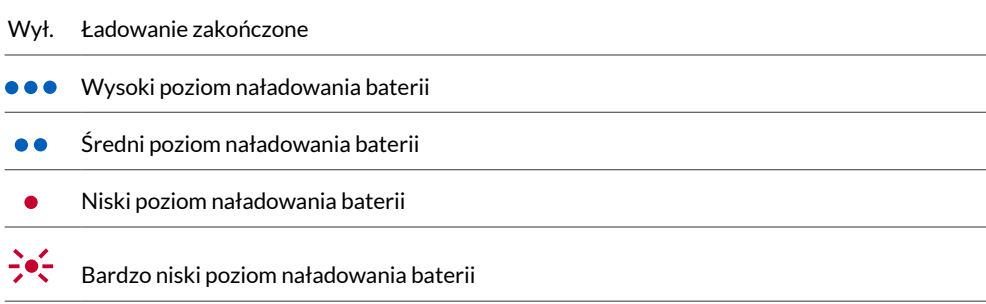

**WSKAZÓWKA** *Aby zresetować komunikaty dotyczące czasu rozmów, całkowicie rozładuj baterię słuchawki, a następnie naładuj ją do pełna.*

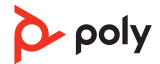

# <span id="page-8-0"></span>Wczytywanie oprogramowania

Dostosuj działanie urządzenia za pomocą zaawansowanych ustawień i opcji w aplikacji Aplikacja Poly Lens. Niektóre softfony wymagają zainstalowania oprogramowania Poly w celu włączenia sterowania funkcjami połączenia w urządzeniu (odbieranie/kończenie rozmowy i wyłączenie głosu). Pobierz: [poly.com/lens.](http://www.poly.com/lens)

**NOTA** *Ustawienia i aktualizacje urządzenia są również dostępne w aplikacji Plantronics Hub.*

Zaktualizuj swój Poly urządzenie

Na bieżąco aktualizuj oprogramowanie sprzętowe, aby poprawić wydajność i korzystać z najnowszych funkcji urządzenia Poly.

Aktualizuj oprogramowanie sprzętowe za pomocą komputera z aplikacją Aplikacja Poly Lens na komputer. Oprogramowanie można pobrać ze strony [poly.com/lens.](http://www.poly.com/lens)

Podczas aktualizacji:

- Nie korzystaj z urządzenia Poly do czasu zakończenia aktualizacji.
- Odłącz urządzenie Poly od sparowanych urządzeń, takich jak telefony, tablety i komputery.
- Nie uruchamiaj innej aktualizacji z innego urządzenia.
- Nie odtwarzaj multimediów.
- Nie odbieraj ani nie wykonuj połączeń.

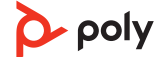

# <span id="page-9-0"></span>Podstawowe funkcje

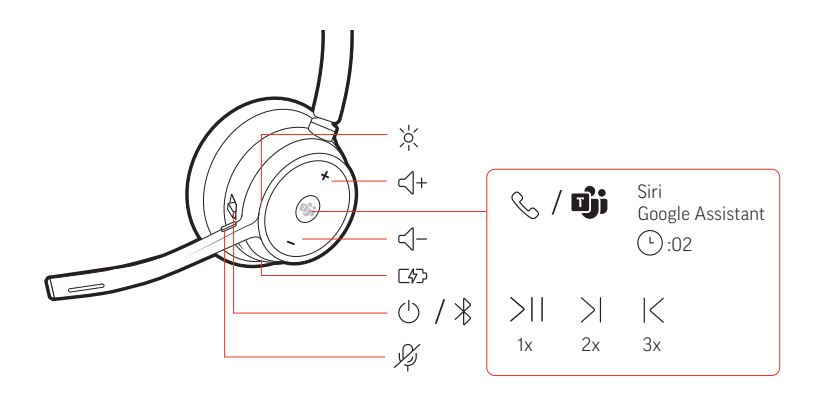

Włączanie/wyłączanie zasilania Regulacja głośności Przesuń przełącznik  $\cup$ , aby włączyć lub wyłączyć urządzenie.

Naciśnij przycisk zwiększania (+) lub zmniejszania (–) głośności.

**Regulacja głośności mikrofonu zestawu słuchawkowego (softfone)** Wykonaj testowe połączenie i dostosuj głośność softfonu i dźwięków komputera PC.

Regulacja głośności komunikatów głosowych

Rozpoczynanie/ odbieranie/kończenie rozmów

Aby dostosować głośność alertów i komunikatów głosowych, naciśnij przełącznik głośności w górę (+) lub w dół (-), gdy nie trwa żadne połączenie ani strumieniowe przesyłanie dźwięku.

#### **Odebranie lub zakończenie rozmowy**

Naciśnij przycisk odbioru/zakończenia rozmowy .

#### **Odbieranie drugiej rozmowy**

Najpierw naciśnij przycisk odbioru/zakończenia rozmowy \, aby zakończyć bieżące połączenie, a następnie ponownie naciśnij przycisk odbioru/zakończenia rozmowy \, aby odebrać nowe połączenie.

#### **Wyciszenie**

Podczas aktywnego połączenia naciśnij czerwony przycisk wyłączenia mikrofonu %.

#### **Wstrzymanie rozmowy**

Aby wstrzymać aktywną rozmowę, naciśnij i przytrzymaj przycisk wyciszenia mikrofonu  $\mathbb W$  słuchawek przez 2 sekundy. Naciśnij przycisk wyciszenia mikrofonu, aby wznowić wstrzymaną rozmowę.

#### **Przełączanie między rozmowami**

Aby przełączać się między rozmowami, naciśnij i przytrzymaj przycisk wyciszenia mikrofonu  $\mathcal G$  przez 2 sekundy.

#### **Wybieranie numeru ostatniej rozmowy (smartfon)**

Aby wybrać ostatni wybrany numer, naciśnij dwukrotnie przycisk odbioru/zakończenia rozmowy \.

#### **Odbieranie rozmów z innego urządzenia**

Odbieranie połączeń z dwóch telefonów (w tym softfonów) jest proste.

Podczas rozmowy słychać sygnał informujący o rozmowie z drugiego sparowanego telefonu.

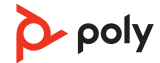

Aby odebrać połączenie z drugiego telefonu, najpierw naciśnij przycisk rozmowy », aby zakończyć bieżące połączenie, a następnie ponownie naciśnij przycisk rozmowy, aby odebrać nowe połączenie. Można też zignorować drugą rozmowę, a wtedy zostanie ona przekierowana do poczty głosowej.

<span id="page-10-0"></span>Uruchamianie aplikacji Microsoft Teams (tylko model Teams) Dotknij przycisku uruchamiania aplikacji Teams **nj**i na słuchawce, aby szybko otworzyć aplikację Microsoft Teams w komputerze.

- Gdy nie prowadzisz rozmowy, dotknij przycisku uruchamiania aplikacji Teams  $\vec{\mathbb{U}}$ i, aby wyświetlić aplikację Microsoft Teams na komputerze.
- Gdy dioda na podłączonym adapterze USB zamiga na fioletowo, dotknij przycisku uruchamiania aplikacji Teams, aby wyświetlić powiadomienia aplikacji Teams. **NOTA** *Wymagany jest model Teams i aplikacja Teams zainstalowana na komputerze. Aplikacja Teams na urządzenie mobilne nie jest obsługiwana.*

Rozpoczęcie/ wstrzymanie odtwarzania dźwięku

Naciśnij przycisk połączenia \, aby wstrzymać lub wznowić strumieniowe przesyłanie dźwięku.

**NOTA** *Funkcje różnią się zależnie od aplikacji. Może nie działać z aplikacjami internetowymi.*

#### **Wybieranie utworów**

Dotknij dwukrotnie przycisku odbioru/zakończenia rozmowy \, aby przejść do następnego utworu lub dotknij trzykrotnie przycisku odbioru/zakończenia rozmowy \, aby odtworzyć poprzedni utwór.

**NOTA** *Funkcje różnią się zależnie od aplikacji. Może nie działać z aplikacjami internetowymi.*

#### **Szybkie przewijanie do przodu/do tyłu**

Dotknij dwukrotnie, a następnie przytrzymaj przycisk odbioru/zakończenia rozmowy , aby szybko przewinąć do przodu. Dotknij trzykrotnie, a następnie przytrzymaj przycisk odbioru/zakończenia rozmowy \, aby przewinąć do tyłu. **NOTA** *Funkcje różnią się zależnie od aplikacji. Może nie działać z aplikacjami internetowymi.*

**Siri, Google Assistant™ , Cortana** Naciśnij i przytrzymaj przycisk odbioru/zakończenia rozmowy przez 2 sekundy, aby włączyć domyślnego asystenta głosowego telefonu. Poczekaj aż telefon oznajmi włączenie funkcji wybierania głosowego, wyszukiwania lub innych funkcji głosowych. Asystent głosowy

# <span id="page-11-0"></span>Więcej funkcji

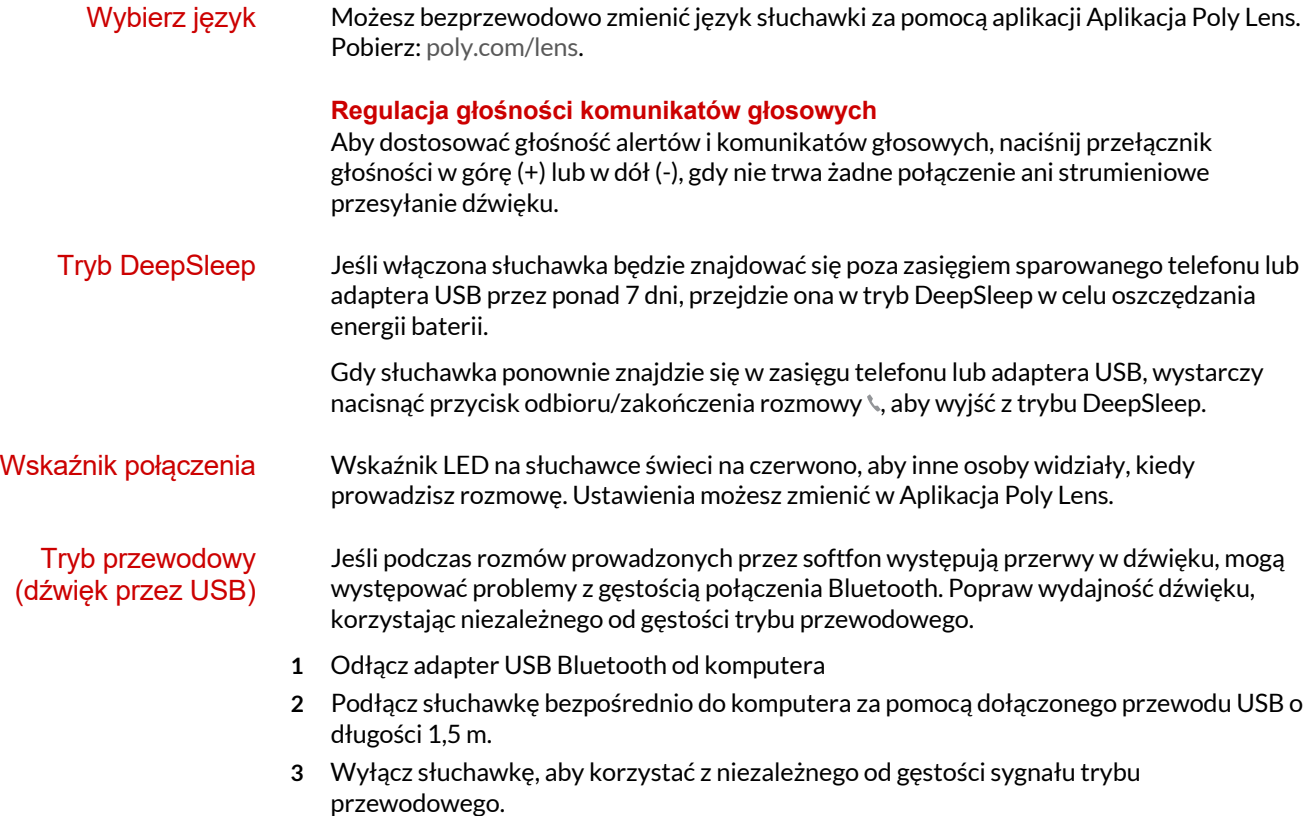

**NOTA** *W trybie przewodowym bateria słuchawka ładuje się.*

# <span id="page-12-0"></span>Rozwiązywanie problemów

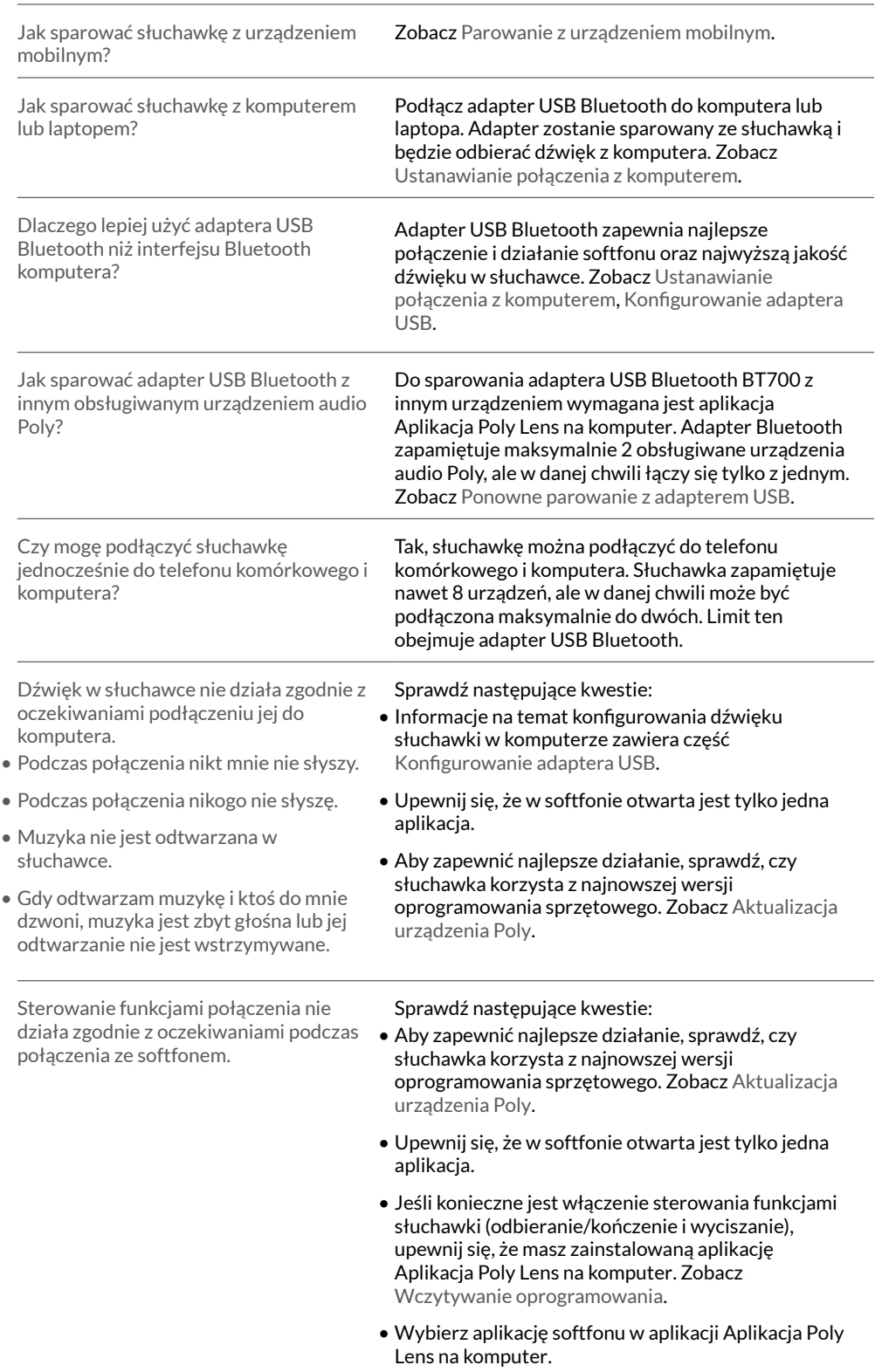

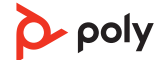

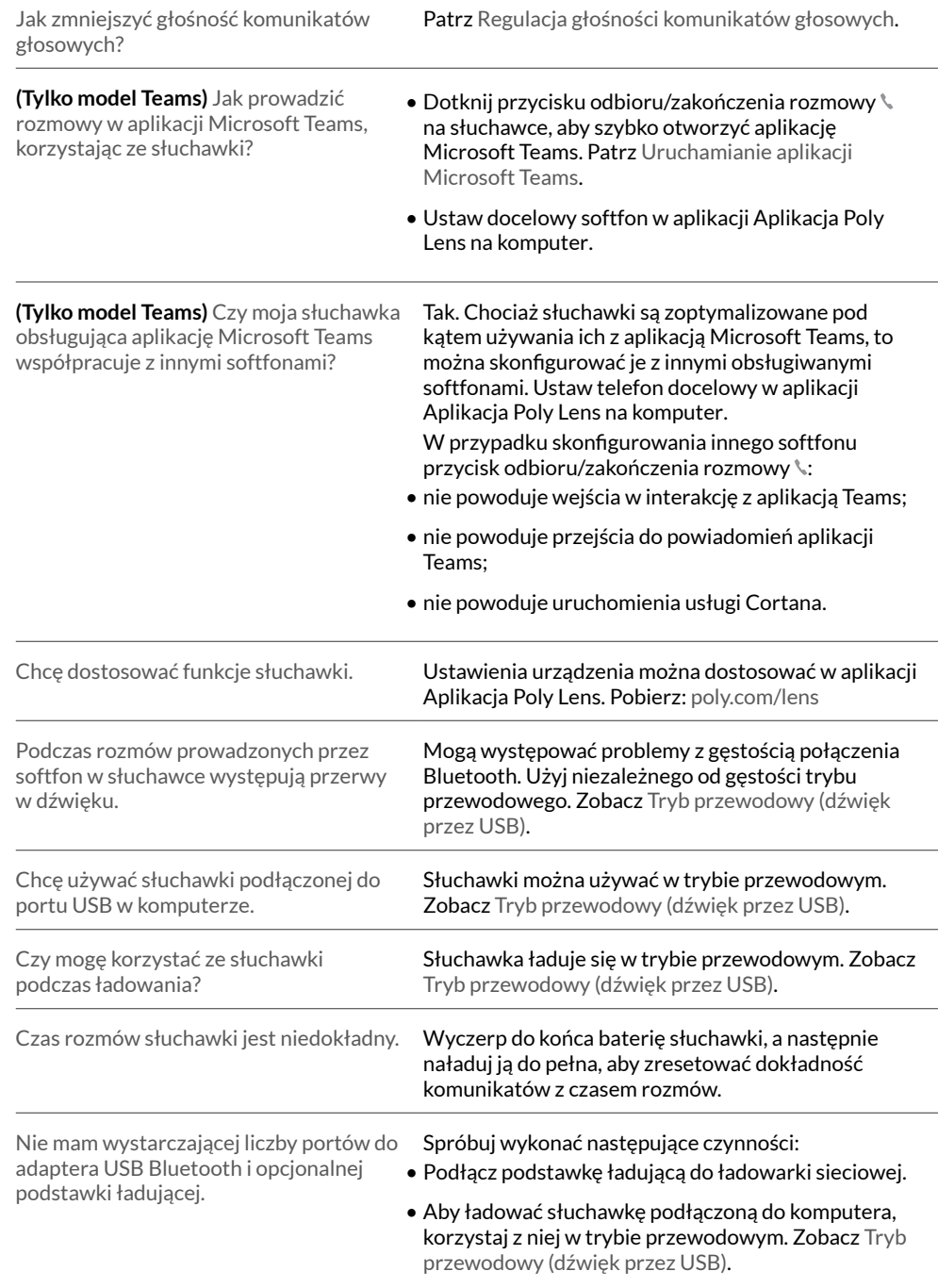

# <span id="page-14-0"></span>Zawartość opakowania

Zawartość opakowania może różnić się w zależności od produktu.

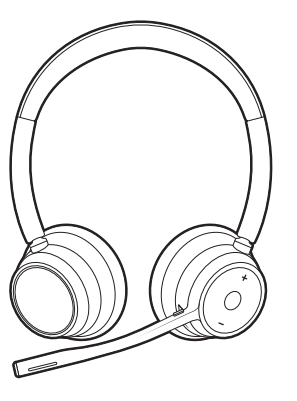

Stereo or mono headset

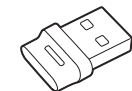

Bluetooth USB adapter (USB-A or USB-C, design varies)

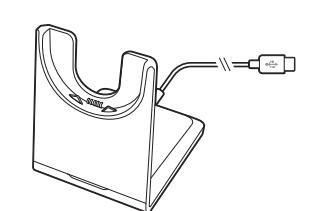

Podstawka ładująca (tylko wybrane modele) and the Headset carrying case

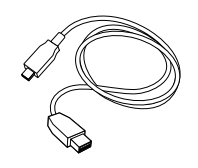

Przewód przejściowy z Micro USB-A na

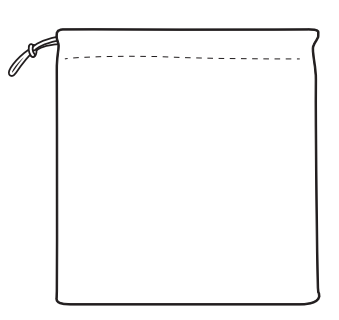

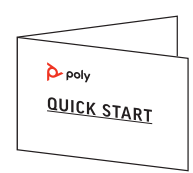

USB-C Skrócona instrukcja obsługi

### <span id="page-15-0"></span>Pomoc

### **POTRZEBUJESZ POMOCY?**

### **[poly.com/support](https://www.poly.com/support)**

**Producent:**

345 Encinal Street Santa Cruz, CA 95060 United States

**Plantronics, Inc. Plantronics B.V. Plantronics Ltd.** Scorpius 171 2132 LR Hoofddorp **Netherlands** 

Building 4, Foundation Park Cannon Lane, Part 1st Floor Maidenhead, SL6 3UD United Kingdom

 $^{\circ}$  2023 Poly. Mac jest zarejestrowanym znakiem towarowym firmy Apple, Inc. Wszystkie pozostałe znaki towarowe należą do ich prawnych właścicieli. Wyprodukowane przez Plantronics, Inc.

Identyfikator modelu: Słuchawka: V4310/V4310-M/V4320/V4320-M, Adapter: BT700/ BT700C, Podstawka ładująca: CB4300. System: Poly Voyager 4300 UC Series jest wyposażony w słuchawkę V4310/V4310-M/V4320/V4320-M, adapter BT700/BT700C i, opcjonalnie, w podstawkę ładującą CB4300.

220245-21 01.23

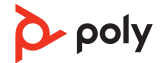